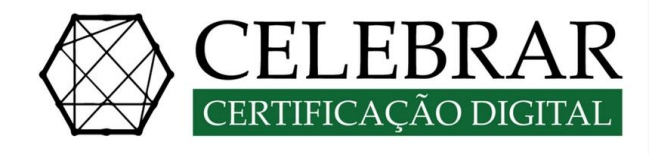

# Manual de instalação Token SafeSign Standard

**\_\_\_\_\_\_\_\_\_\_\_\_\_\_\_\_\_\_\_\_\_\_\_\_\_\_\_\_\_\_\_\_\_\_\_\_\_\_\_\_\_\_\_\_\_\_\_\_\_\_\_\_\_\_\_\_\_\_\_\_\_\_\_\_\_\_\_\_\_\_\_\_\_\_\_\_\_**

**CELEBRAR CERTIFICAÇÃO DIGITAL** E-mail: contato@celebrarcertificado.com.br Site: www.celebrarcertificado.com.br Telefone: (12) 3021-0092 ou (12) 9 8151-9093( whats)

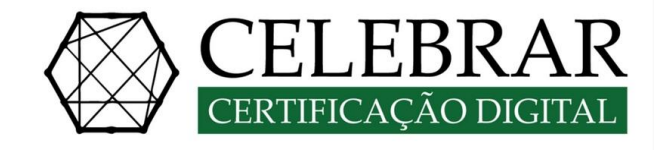

## **1º PASSO (PRÉ-REQUISITO):**

Acessar o site [www.celebrarcertificado.com.br,](http://www.celebrarcertificado.com.br/) **(aba certificados – instaladores)** e fazer o download da versão do SafeSign Standard adequada para o seu sistema operacional;

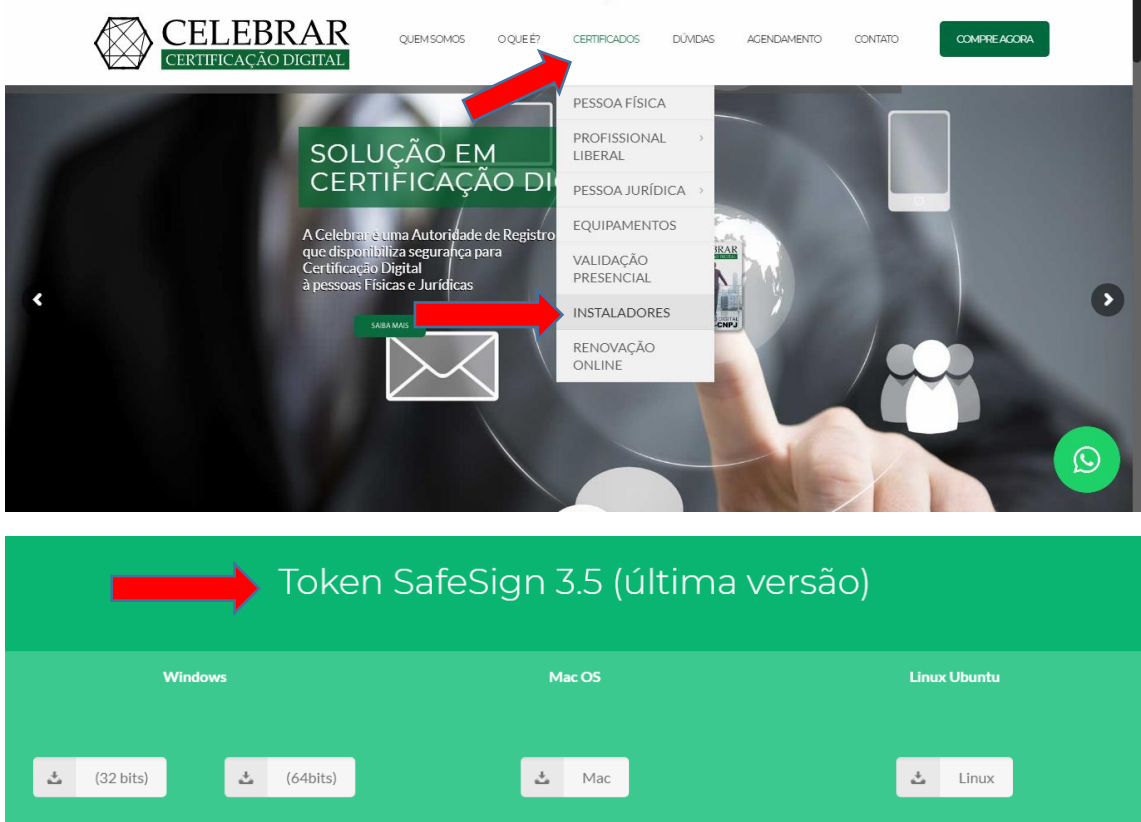

**OBS.:** Verificar se uma versão anterior do SafeSign Standard está instalada no computador, será necessário desinstalar qualquer versão antes de iniciar a instalação do SafeSign Standard;

Fechar todas as aplicações antes de iniciar a instalação; Ter privilégios de administrador do computador.

## **2º PASSO (INSTALAÇÃO DO SAFESIGN STANDARD):**

Atenção, não conecte a mídia criptográfica (smartcard ou token) antes de iniciar a instalação do SafeSign Standard, ela deverá ser conectar depois de finalizar a instalação, se a mídia estiver conectada no momento da instalação pode comprometer o conteúdo da mesma, ocasionando na perda do certificado.

**Após fazer o download do arquivo clique duas vezes para iniciar a instalação, em seguida clique em "OK".**

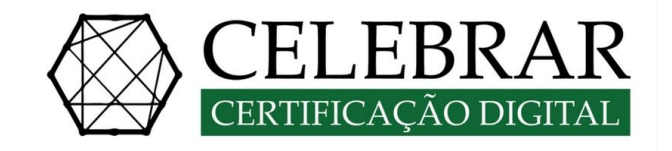

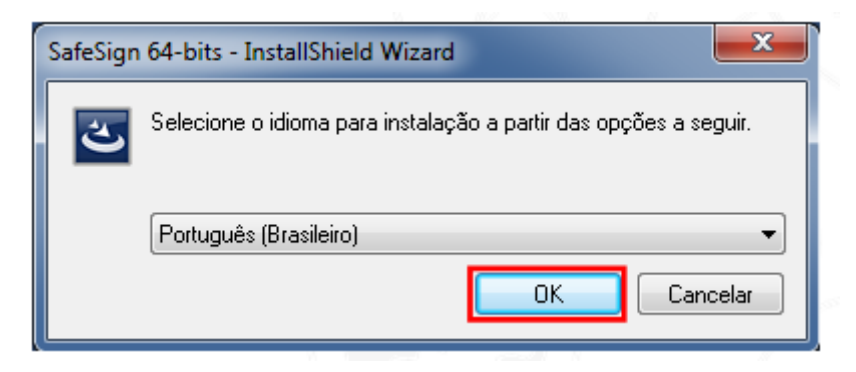

## **Agora clique em "Avançar".**

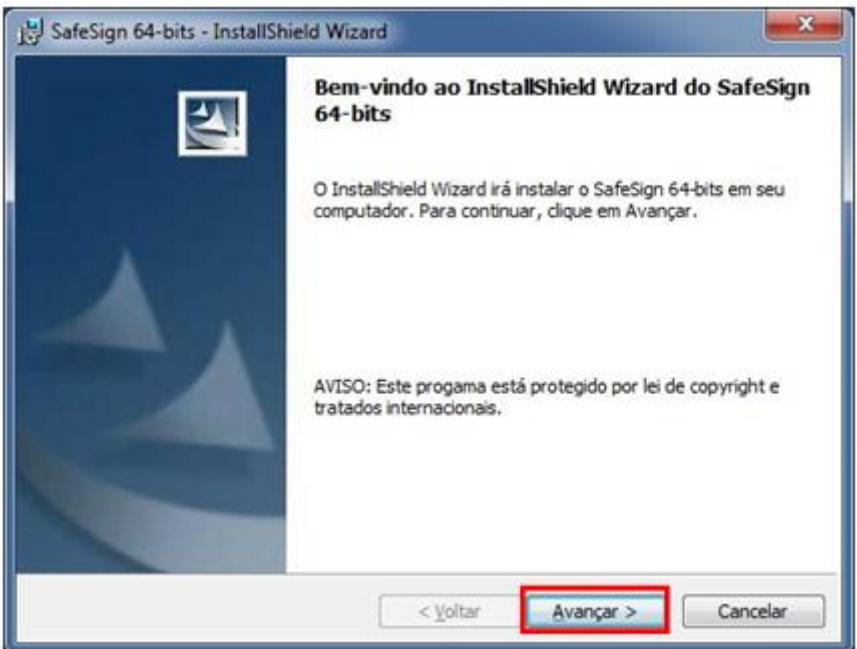

**Selecione a opção "Aceito os termos do contrato de licença" e clique em "Avançar".**

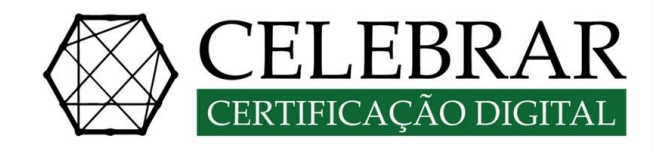

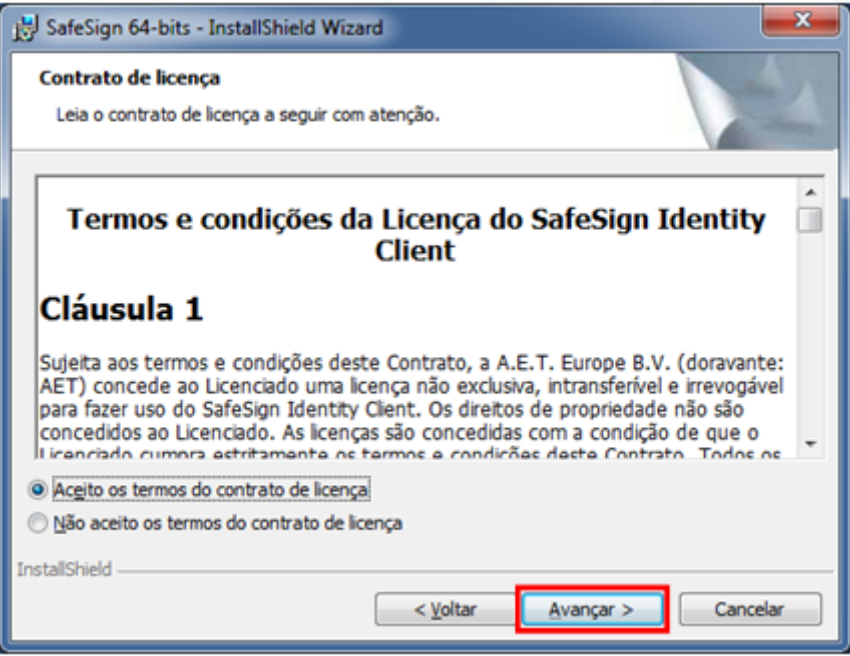

**Em seguida clique em "Avançar".**

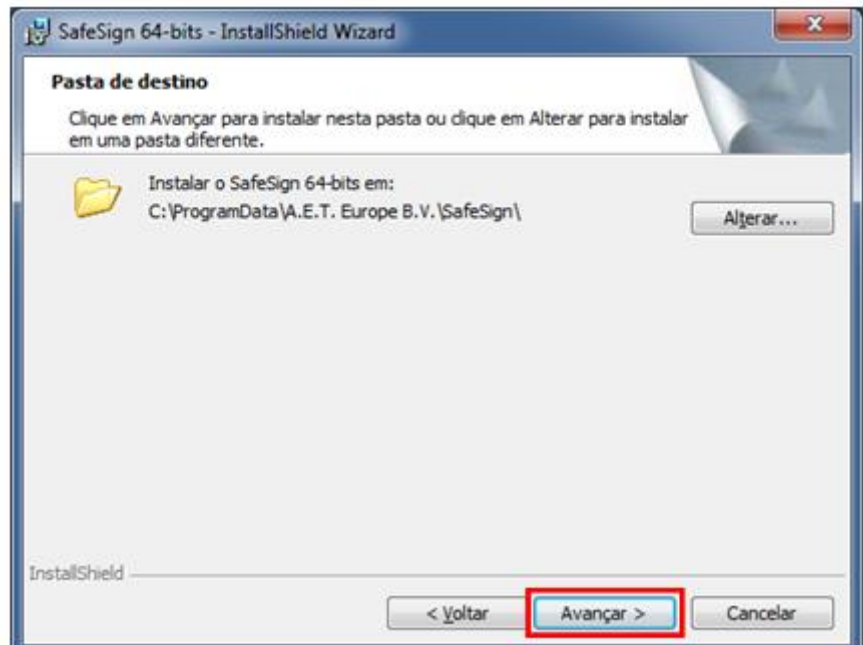

**\_\_\_\_\_\_\_\_\_\_\_\_\_\_\_\_\_\_\_\_\_\_\_\_\_\_\_\_\_\_\_\_\_\_\_\_\_\_\_\_\_\_\_\_\_\_\_\_\_\_\_\_\_\_\_\_\_\_\_\_\_\_\_\_\_\_\_\_\_\_\_\_\_\_\_\_\_**

**Em seguida clique em "Avançar".**

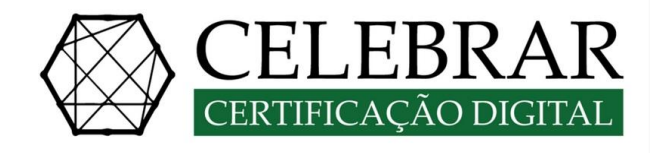

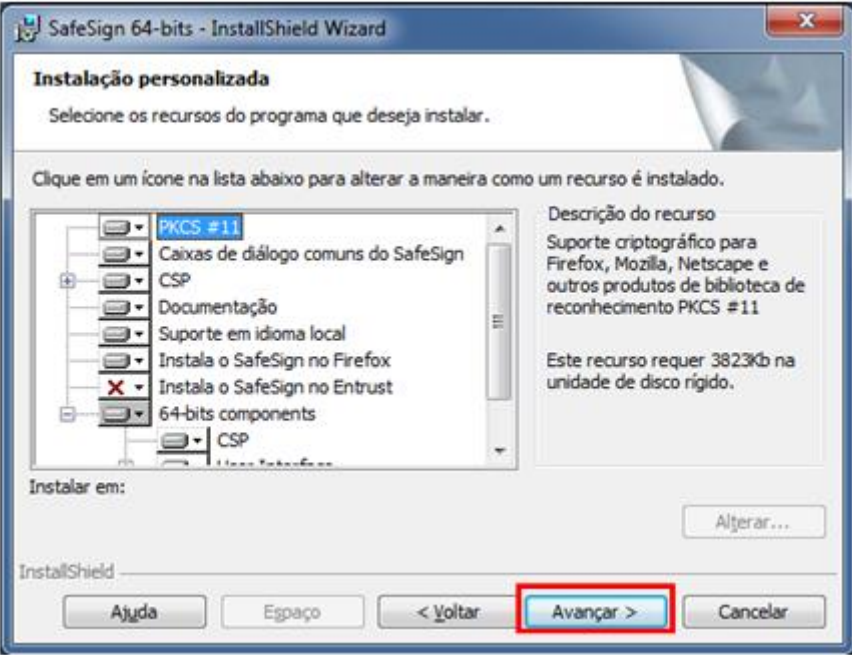

### **Agora clique em "Instalar"**

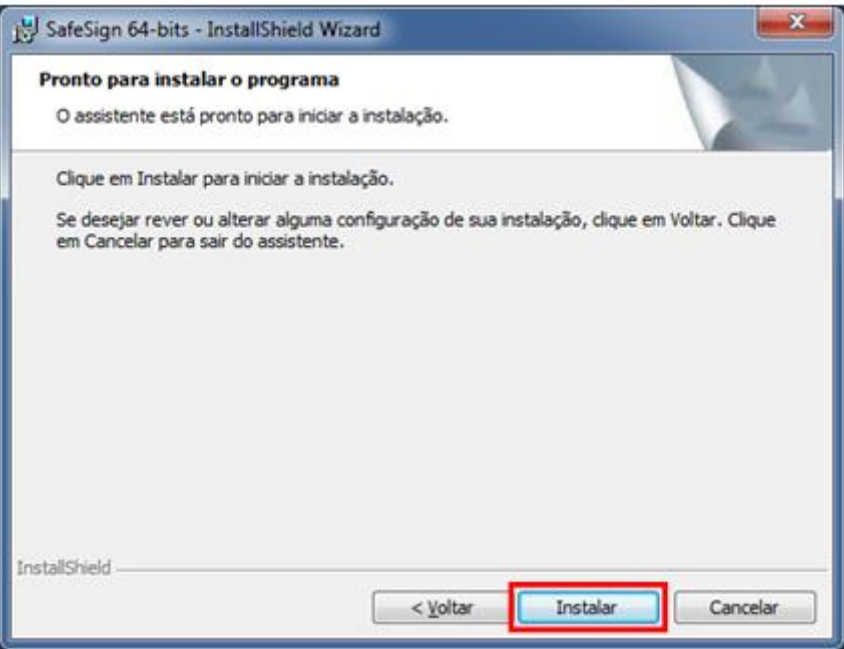

**Caso você tenha instalado o navegador Mozilla Firefox, será solicitado a instalação no navegar, nesse caso recomendo-se não instalar, clique em "Fechar".**

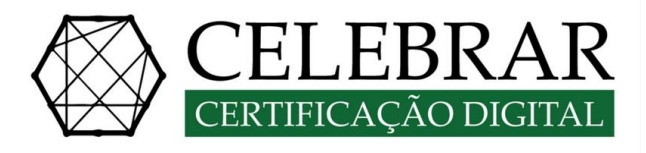

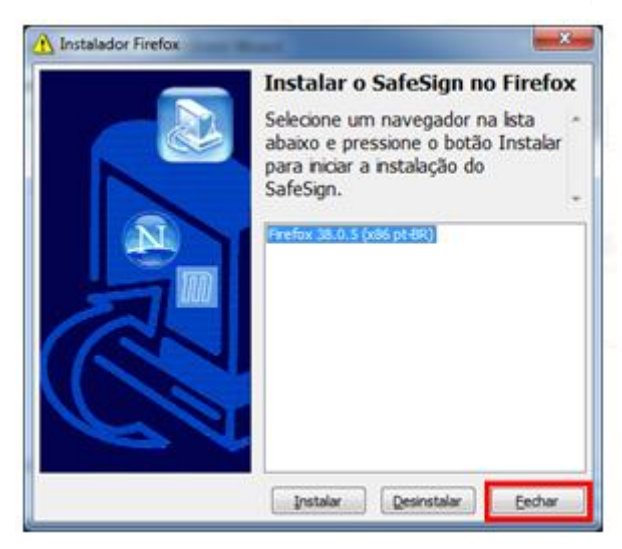

**Aguarde a enquanto o SafeSign Standard é instalado, após o termino clique em "Concluir"**

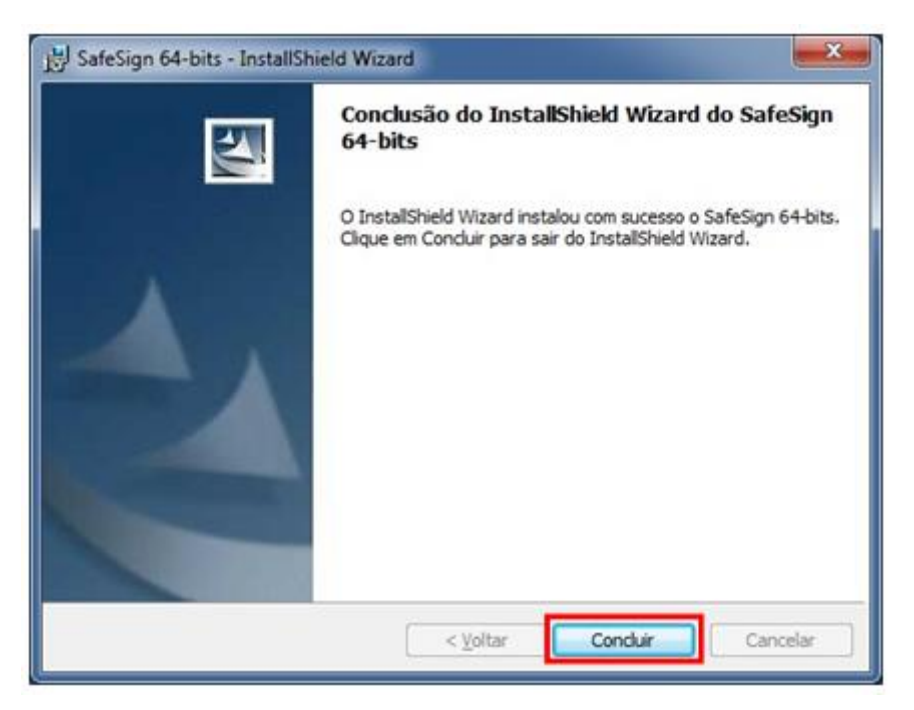

Após instalar o SafeSign Standard 3.0.87 é necessário reiniciar o computador.